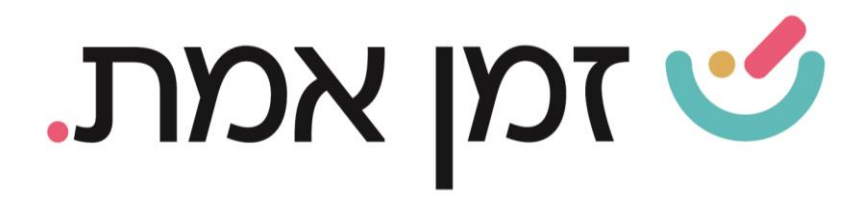

## **זמן אמת נוכחות הפקת דוח רשימת / מצבת עובדים**

במדריך זה נסביר כיצד ניתן להפיק דוח רשימת עובדים:

הקליקו על "עובדים בארגון", בחלקו העליון של המסך הראשי:

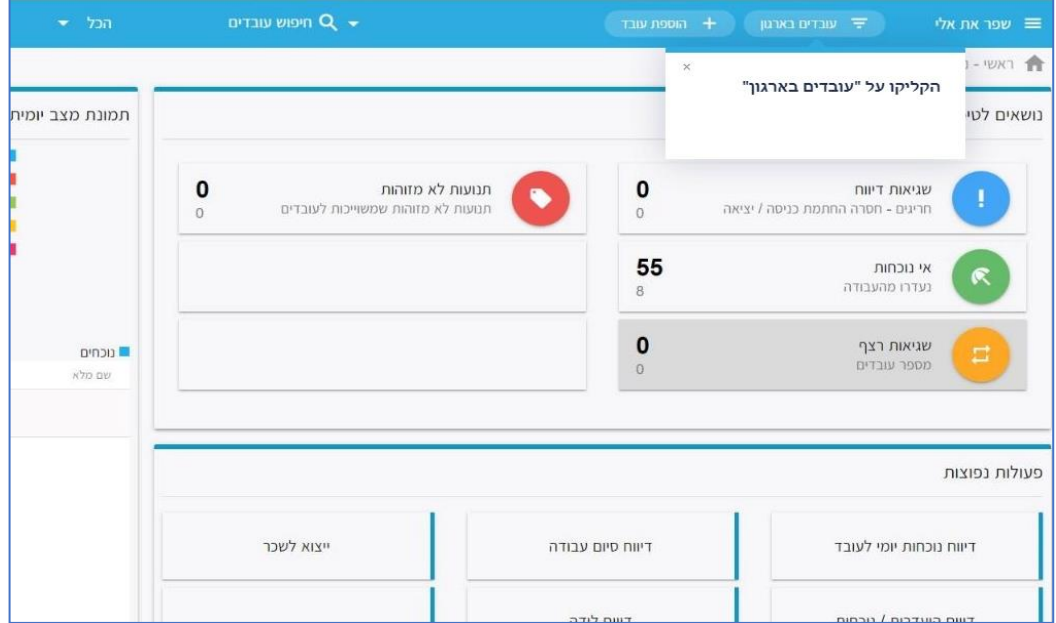

במסך שיפתח מוצגת לנו רשימת העובדים, בה ניתן לראות את העובדים הפעילים והלא פעילים:

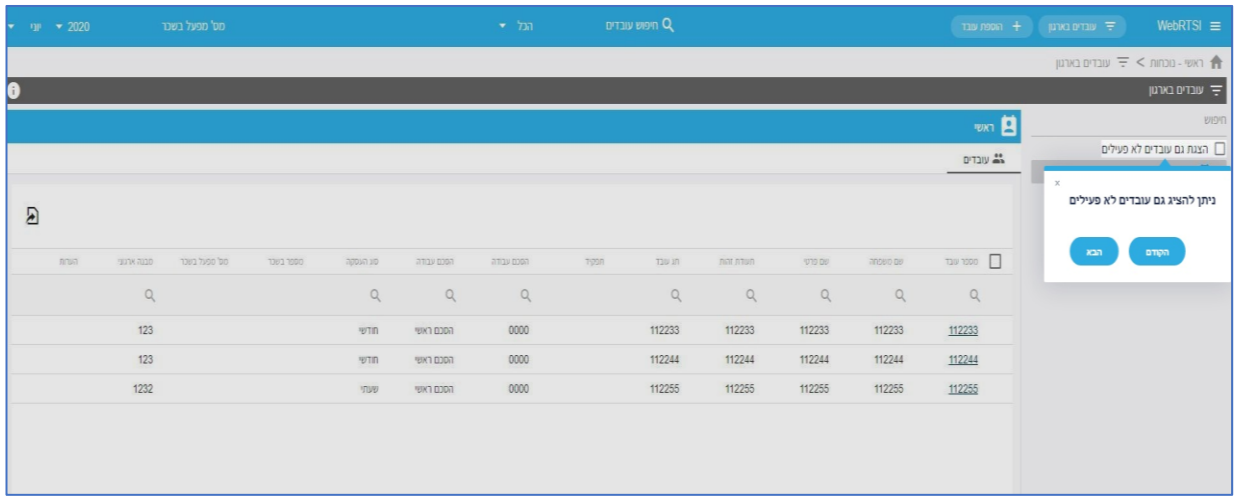

העולם החדש לניהול המשאב האנושי ✔ גמיש ● מתקדם ✔ מנוהל

+ www.rt-ltd.com • 03.7684444 • מוטה גור 5, פתח-תקווה

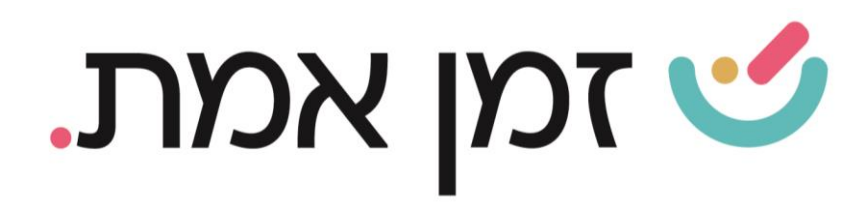

## בלחיצה על סמל הדף, המופיע בחלקו העליון השמאלי של העמוד, ניתן להפיק דוח רשימת עובדים ל- EXCEL:

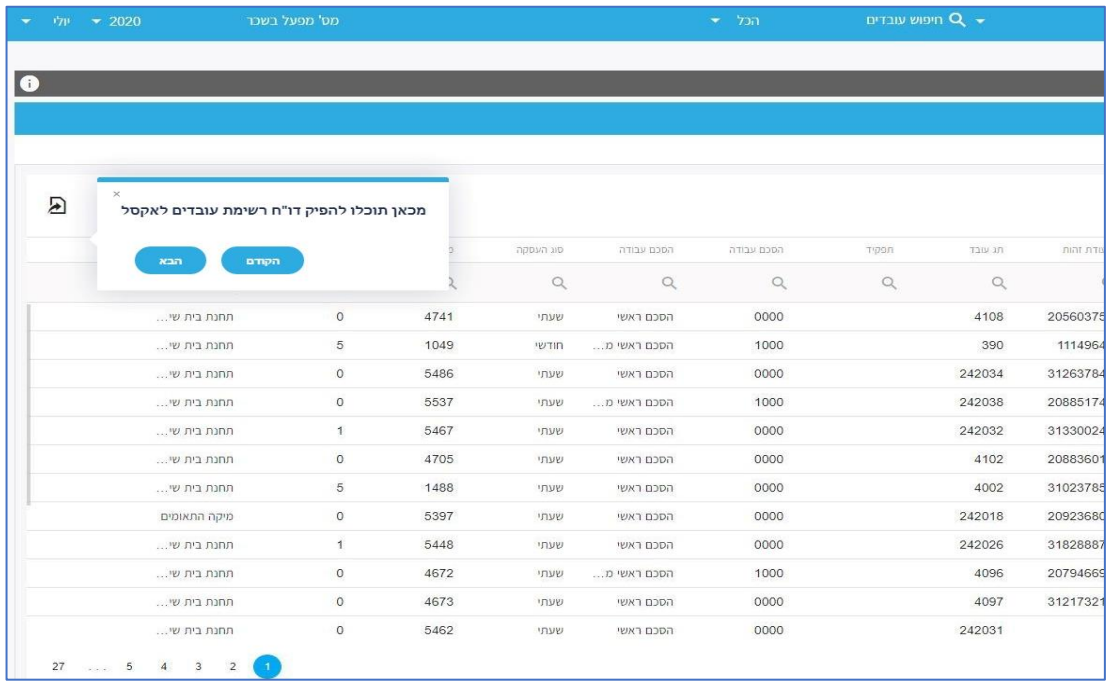

העולם החדש לניהול המשאב האנושי ✔ גמיש ● מתקדם ✔ מנוהל

+ www.rt-ltd.com • 03.7684444 • מוטה גור 5, פתח-תקווה